Registering for CITI Human Subjects Research Training

New Users (no previous CITI account)

Select an option to view the instructions:

Show me the Quicksheet **Instructions** 

[CLICK HERE](#page-1-0) 

Show me the Full **Instructions** 

[CLICK HERE](#page-2-0) 

### <span id="page-1-0"></span>Registering for CITI Human Subjects Research Training

New Users (no previous CITI account) Quicksheet

0 At http://www.citiprogram.org, click "Register" in the upper, right corner.

 $10^1$  Under Sity (by Select Your Organization Affiliation Affiliation Affiliation Affiliation  $\mathbf{L}^{\mathcal{B}}$  ,  $\mathbf{0}$ beginning to type and then selecting from the list  $\mathbf{c}$ ".  $\mathbf{0}$ 

## <span id="page-2-0"></span>Registering for CITI Human Subjects Research Training

#### New Users (no previous CITI account)

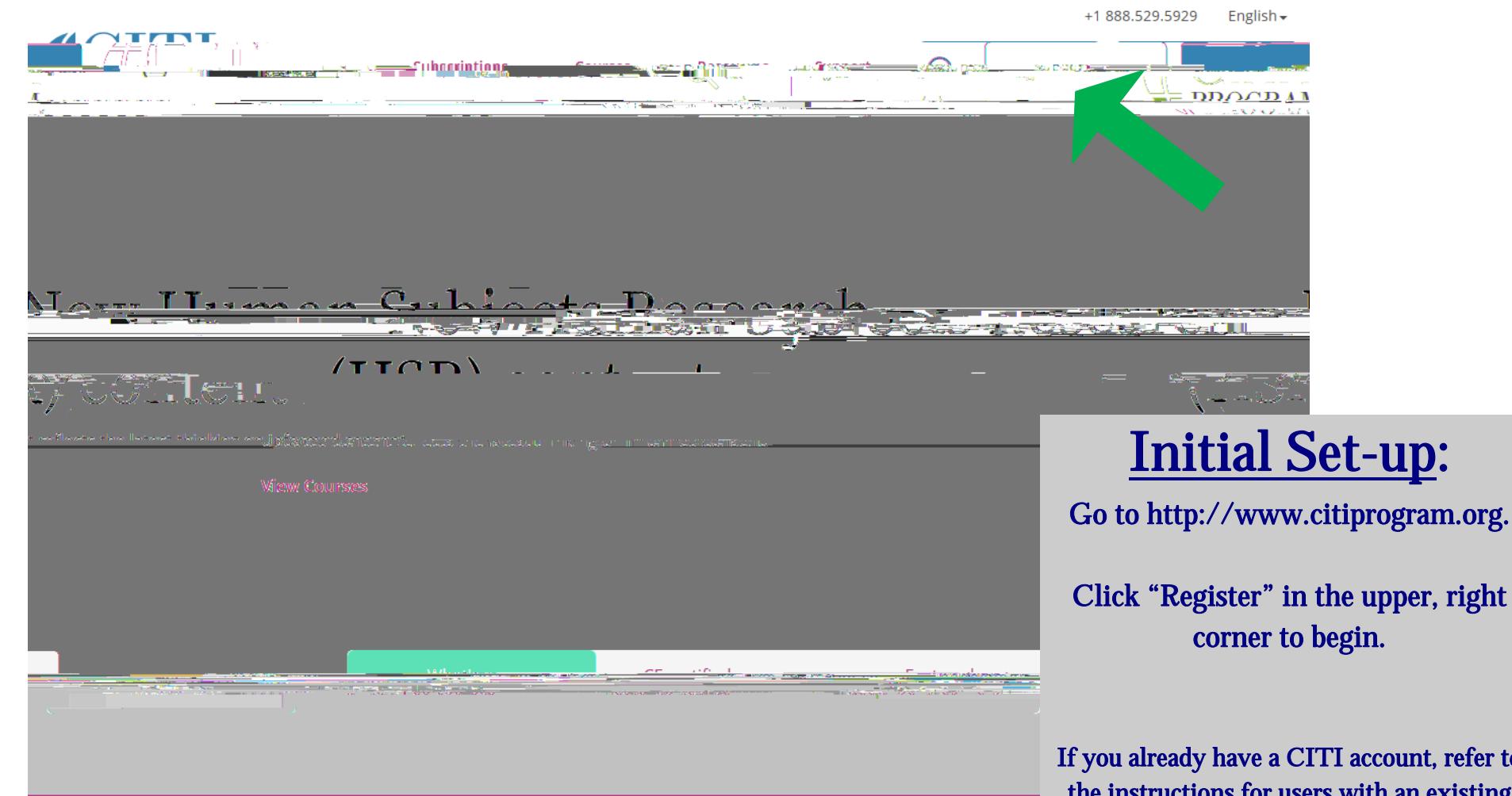

ount, refer to the instructions for users with an existing account located on the IRB website or by clicking [HERE.](/research/faculty-resources/research-integrity-safety/institutional-review-board-irb/irb_assets/citi_instructions_registration_existing_account.pdf)

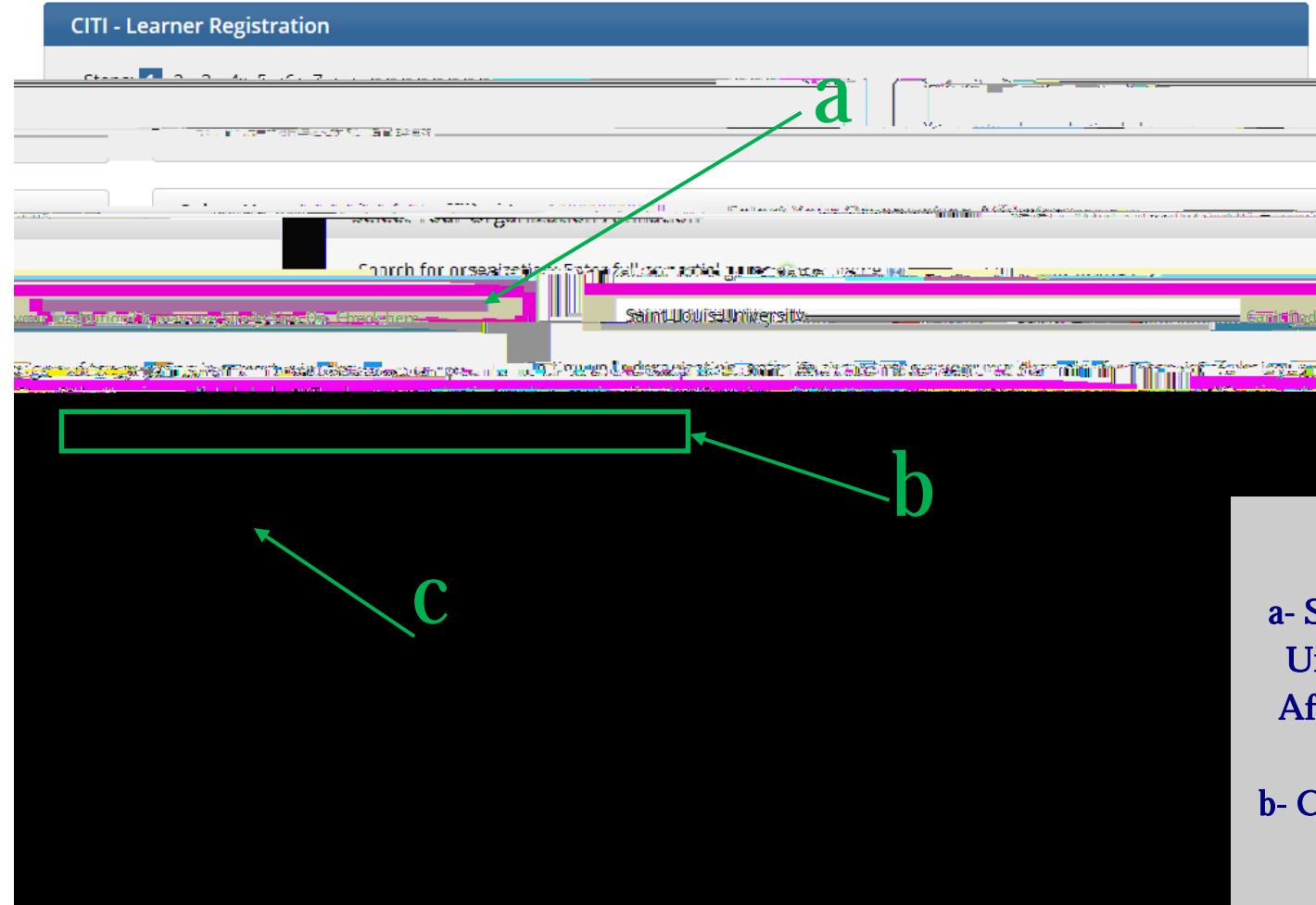

### STEP 1:

a- Search for and select Saint Louis University as your Organization Affiliation (by beginning to type)

b- Click the checkbox to agree to the Terms of Service

c- Click "Continue to Step 2"

Search tips: Make sure to type "Saint" not "St."

Do not click the "Can't find your institution?" link– SLU is not listed there

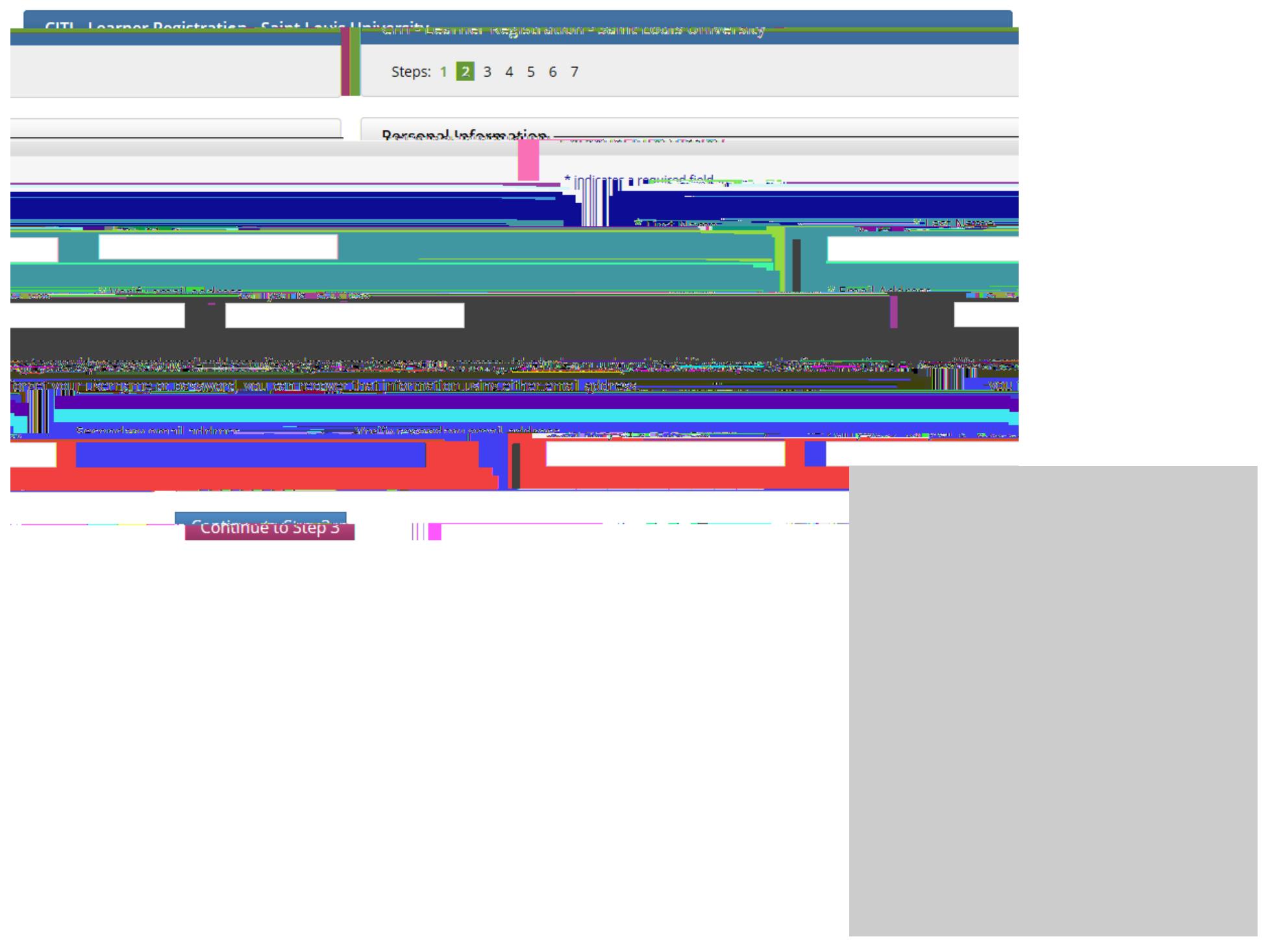

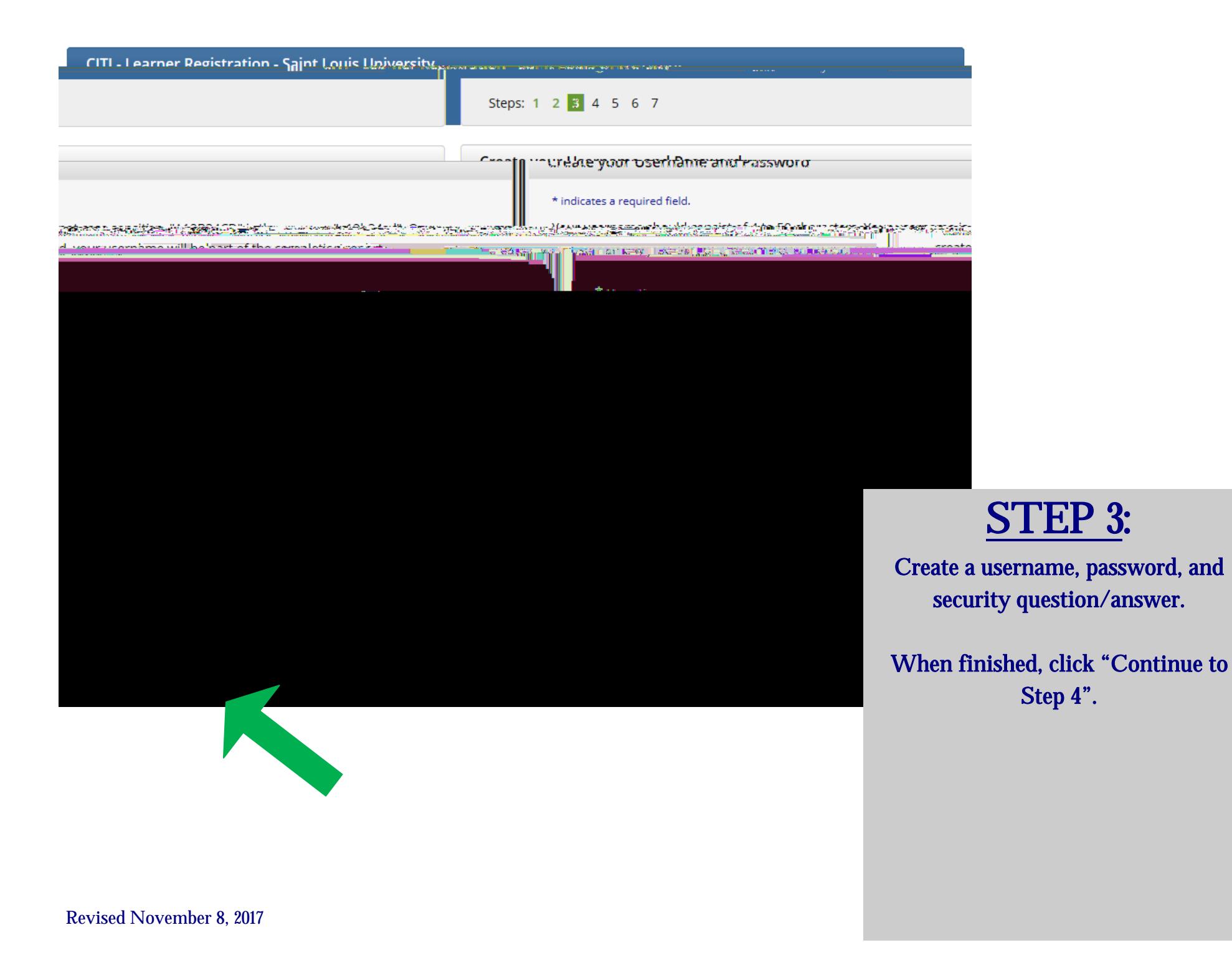

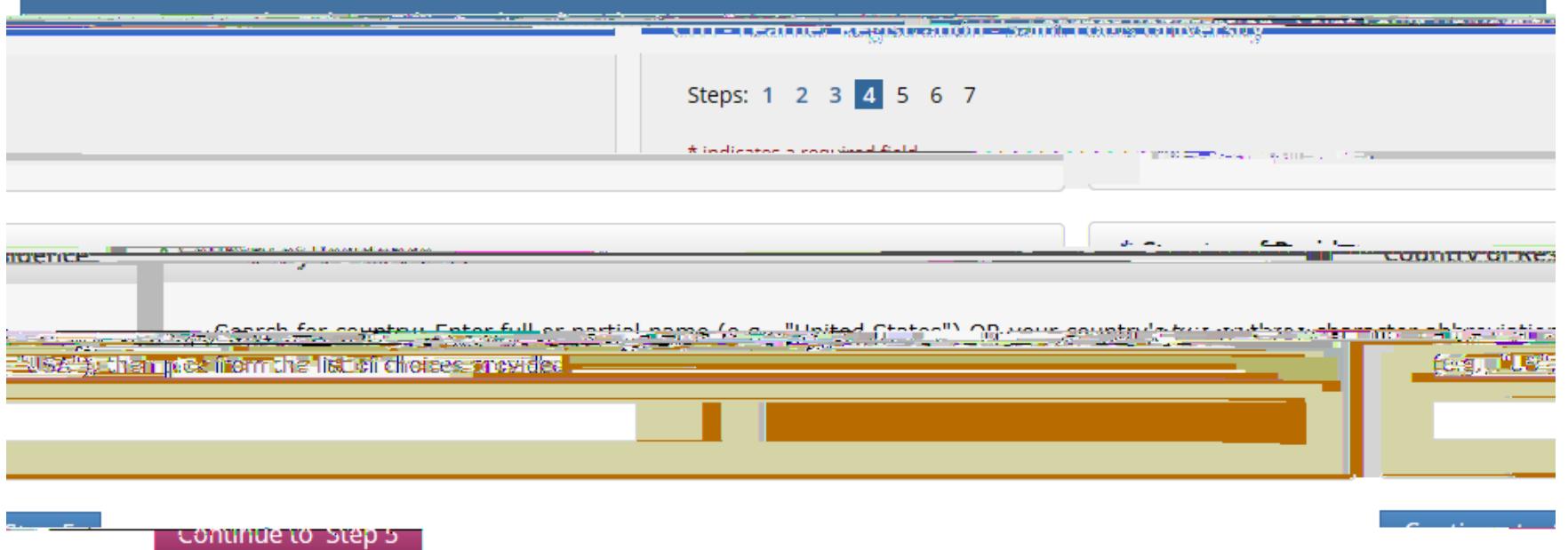

# STEP 4:

Enter your country of residence.

When finished, click "Continue to Step 5".

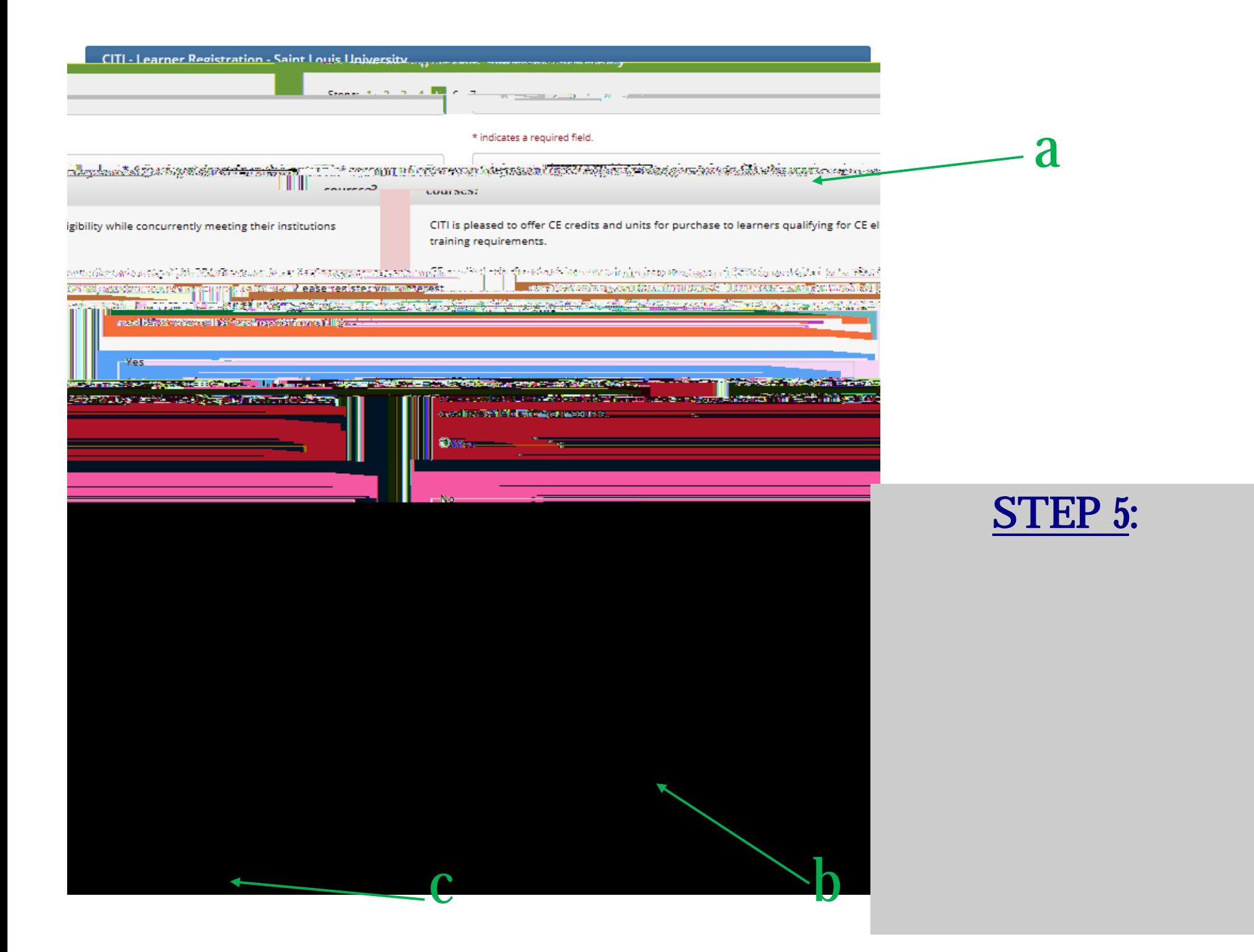

# STEP 6 (part 1):

Complete the required information for your SLU learner profile.

NOTE: SLU employees and students should list a Banner ID number (even though the question is not mandatory) and modified email address. Including these items will ensure the link with training records and the eIRB system

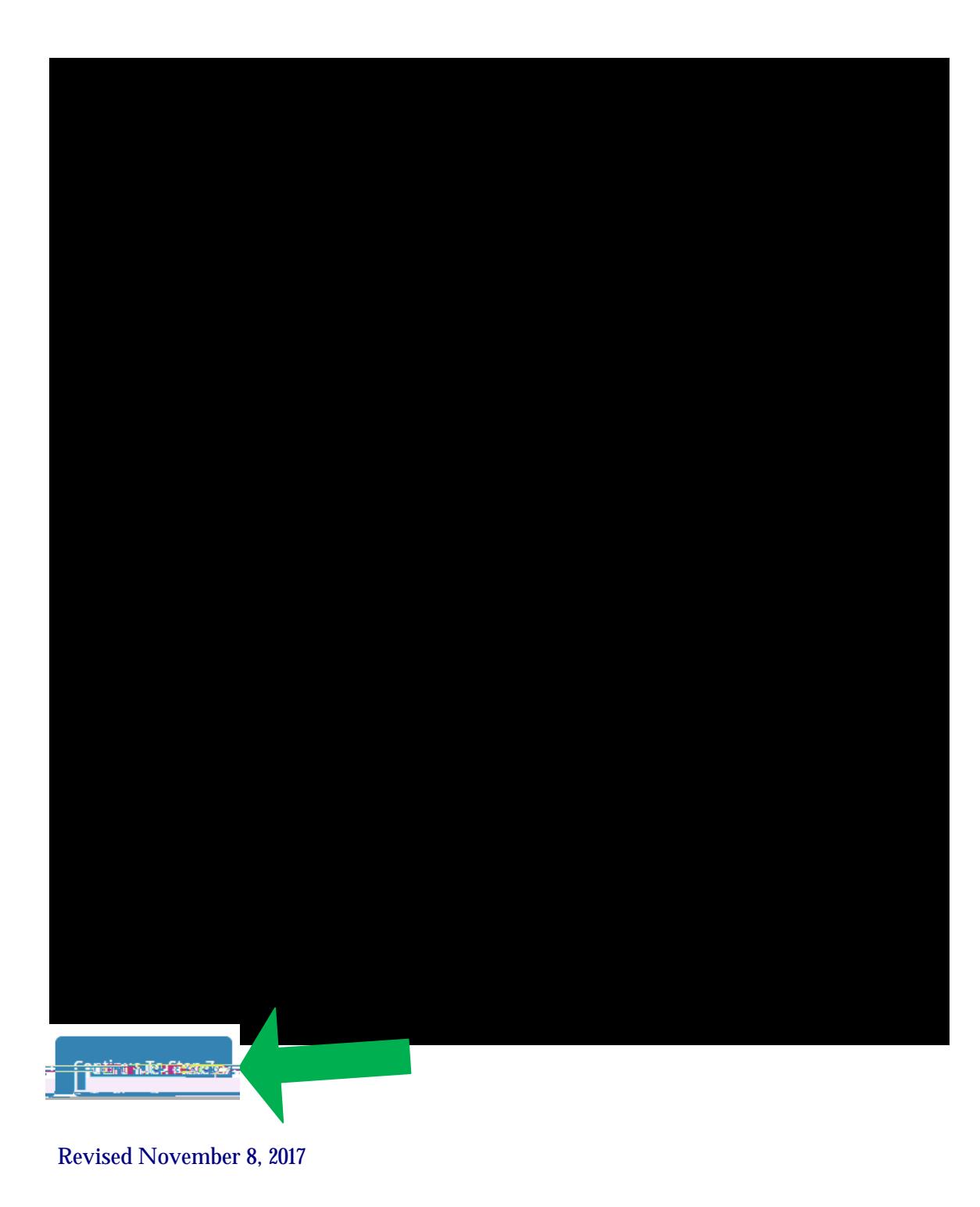

**STEP 6 (part 2):** 

Complete the optional address information.

NOTE: Only an office phone number is required.

When finished, click "Continue to Step 7".

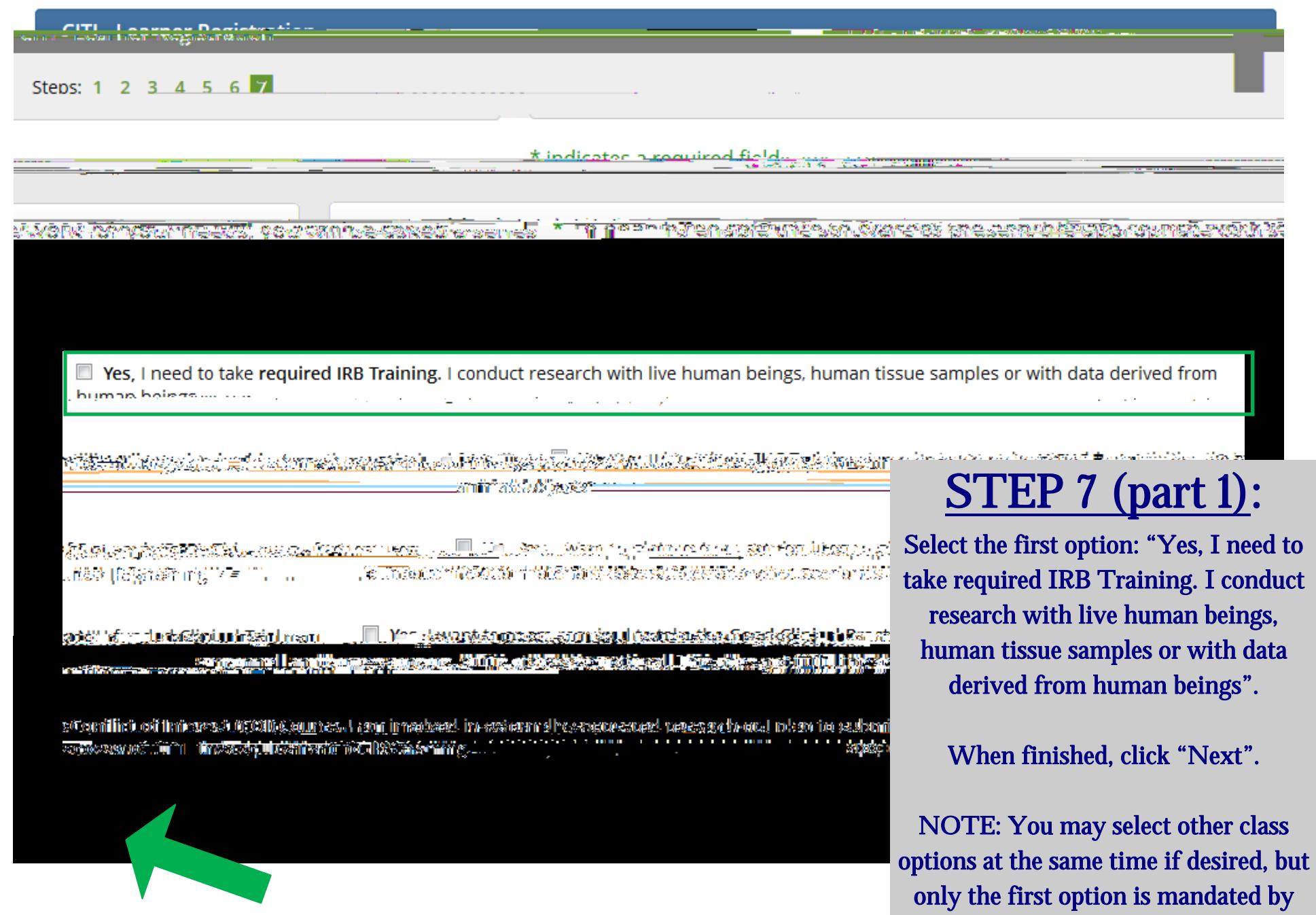

the IRB Office.

Revised November 8, 2017

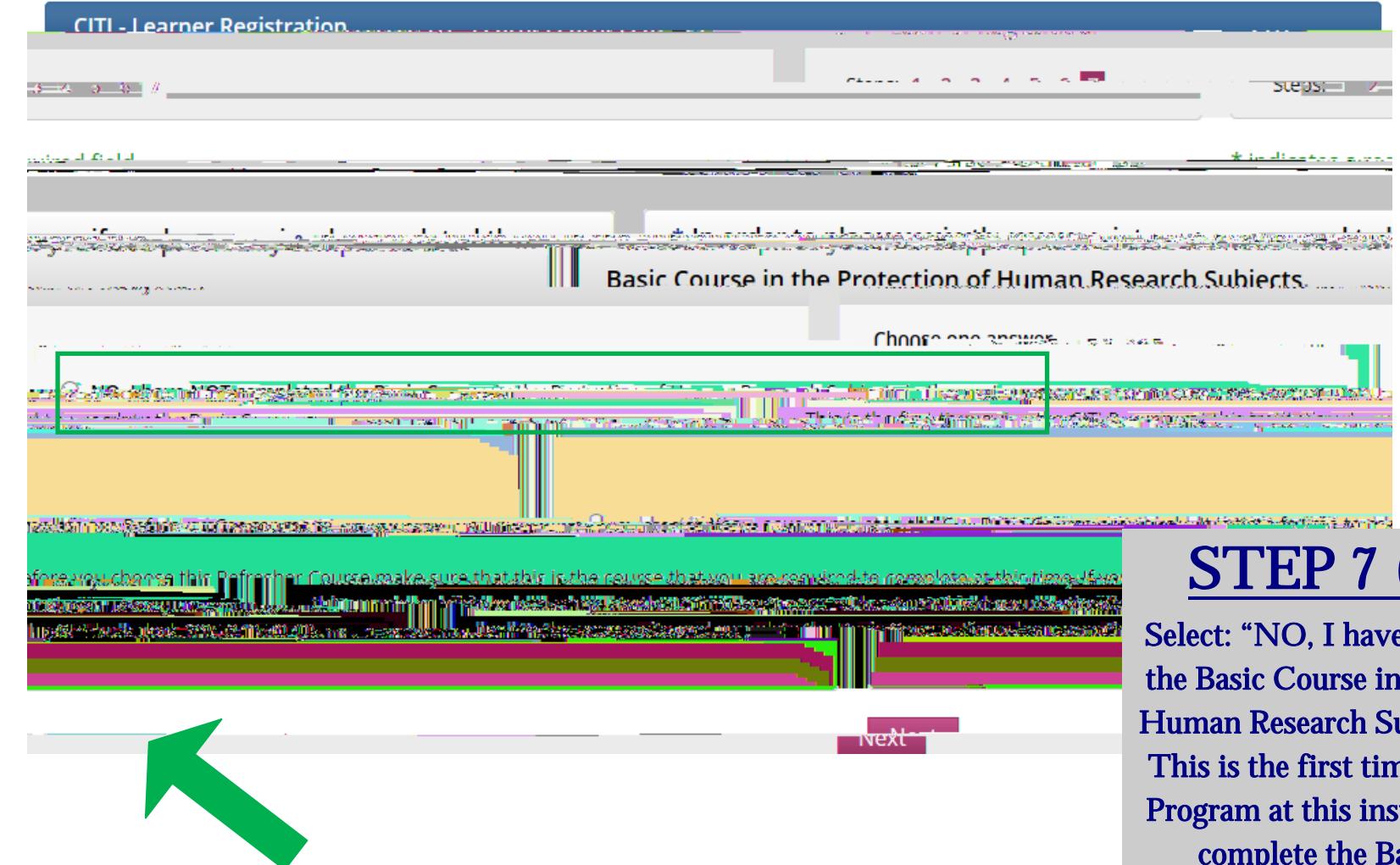

nvext<sup>1</sup>

# $(part 2)$ :

e NOT completed the Basic Course in the Protection of Human Research Subjects in the past. This is the first time using the CITI Program at this institution. I need to complete the Basic Course."\*

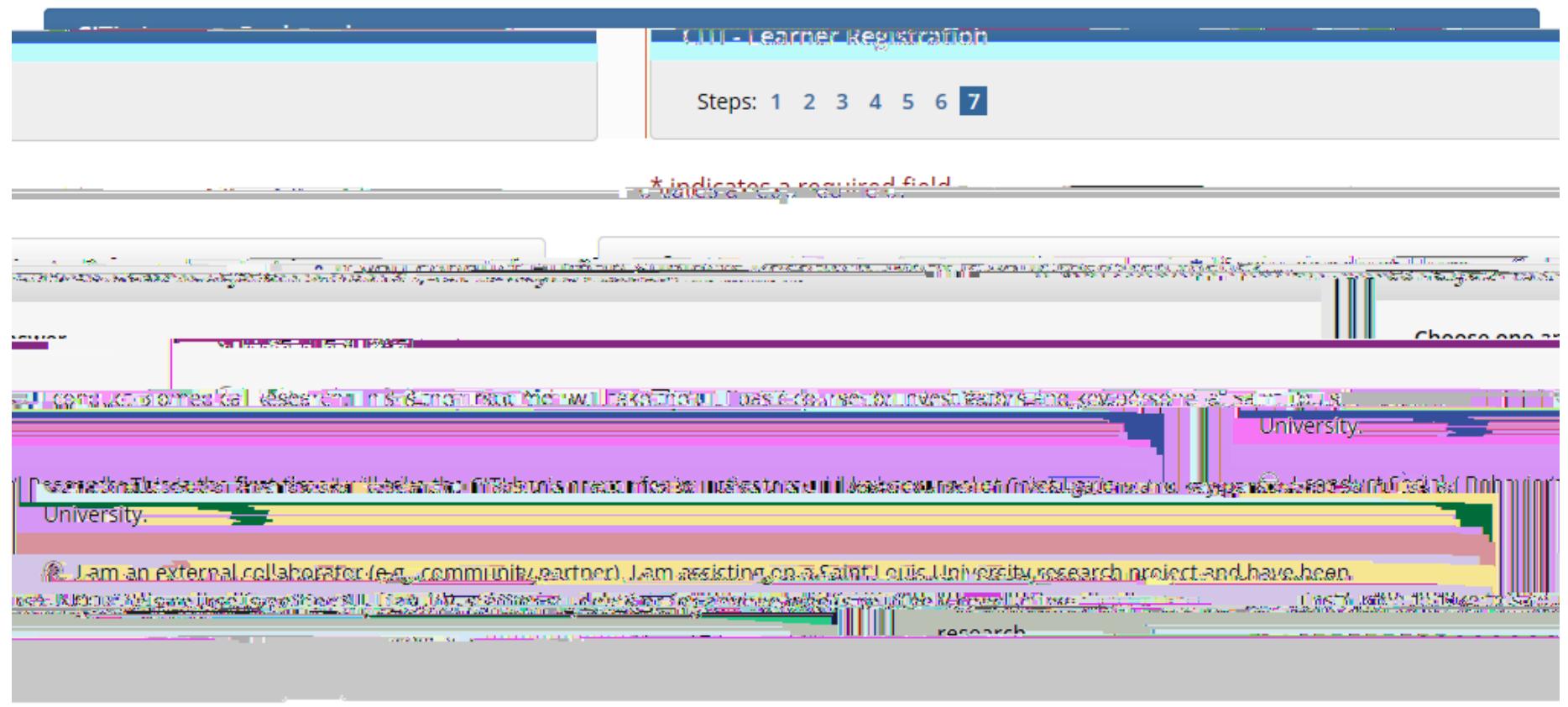

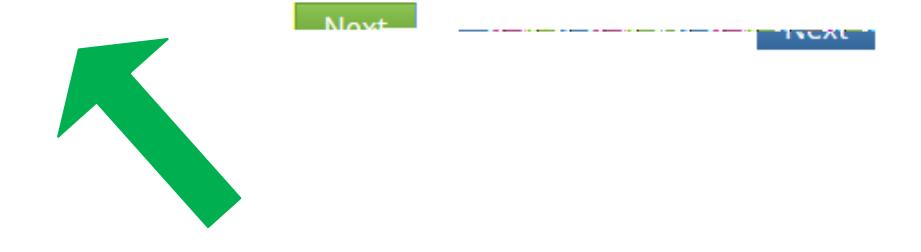

**STEP 7 (part 3):** 

Select the course that relates to you/

#### CITI - Learner Registration a <u>a në vijishtarë</u> **THE Finalize contetration.**

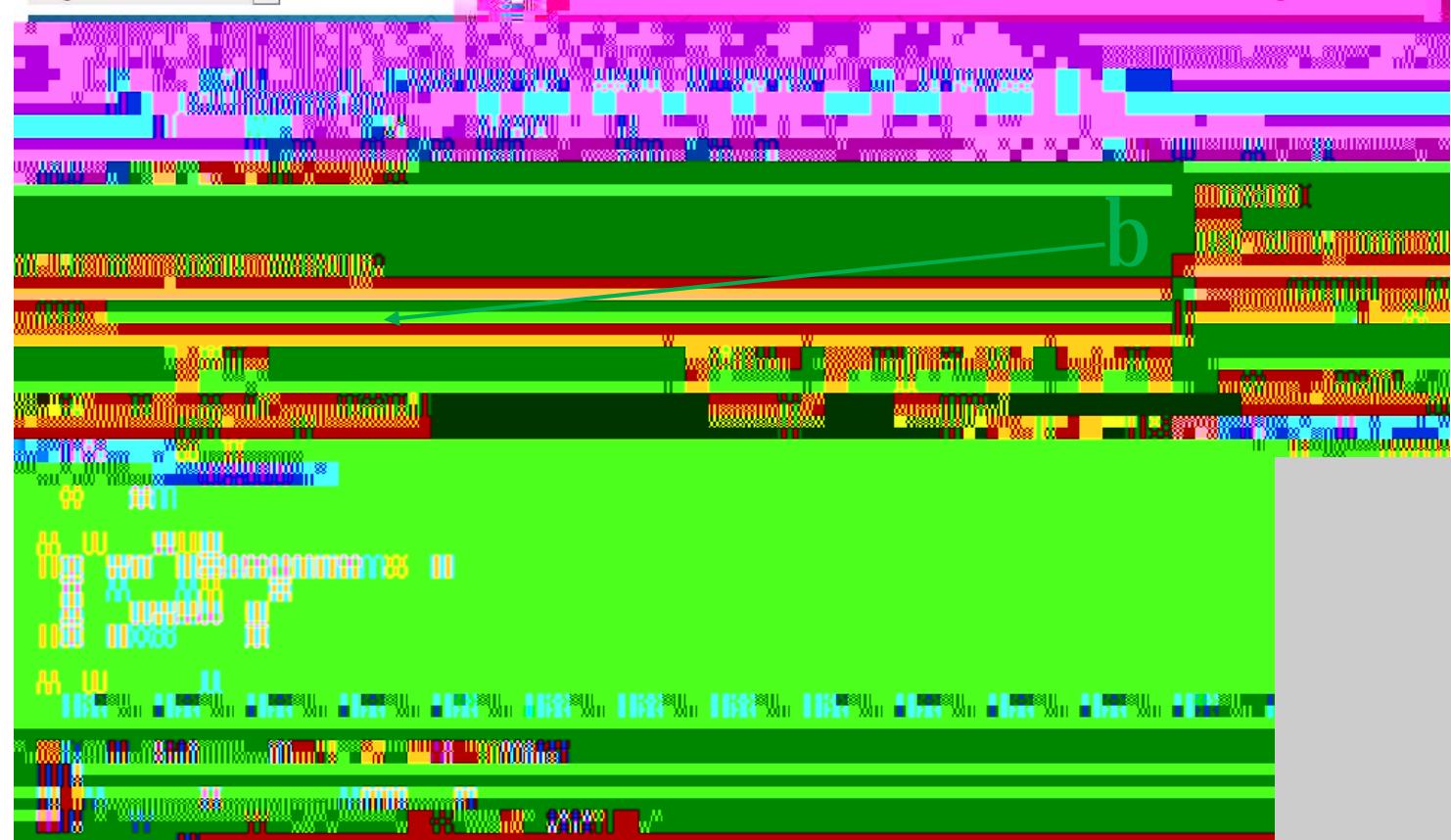